## **Table of Contents**

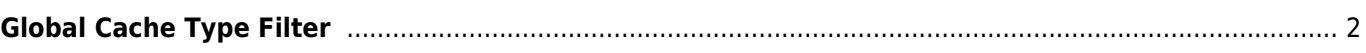

<span id="page-1-0"></span>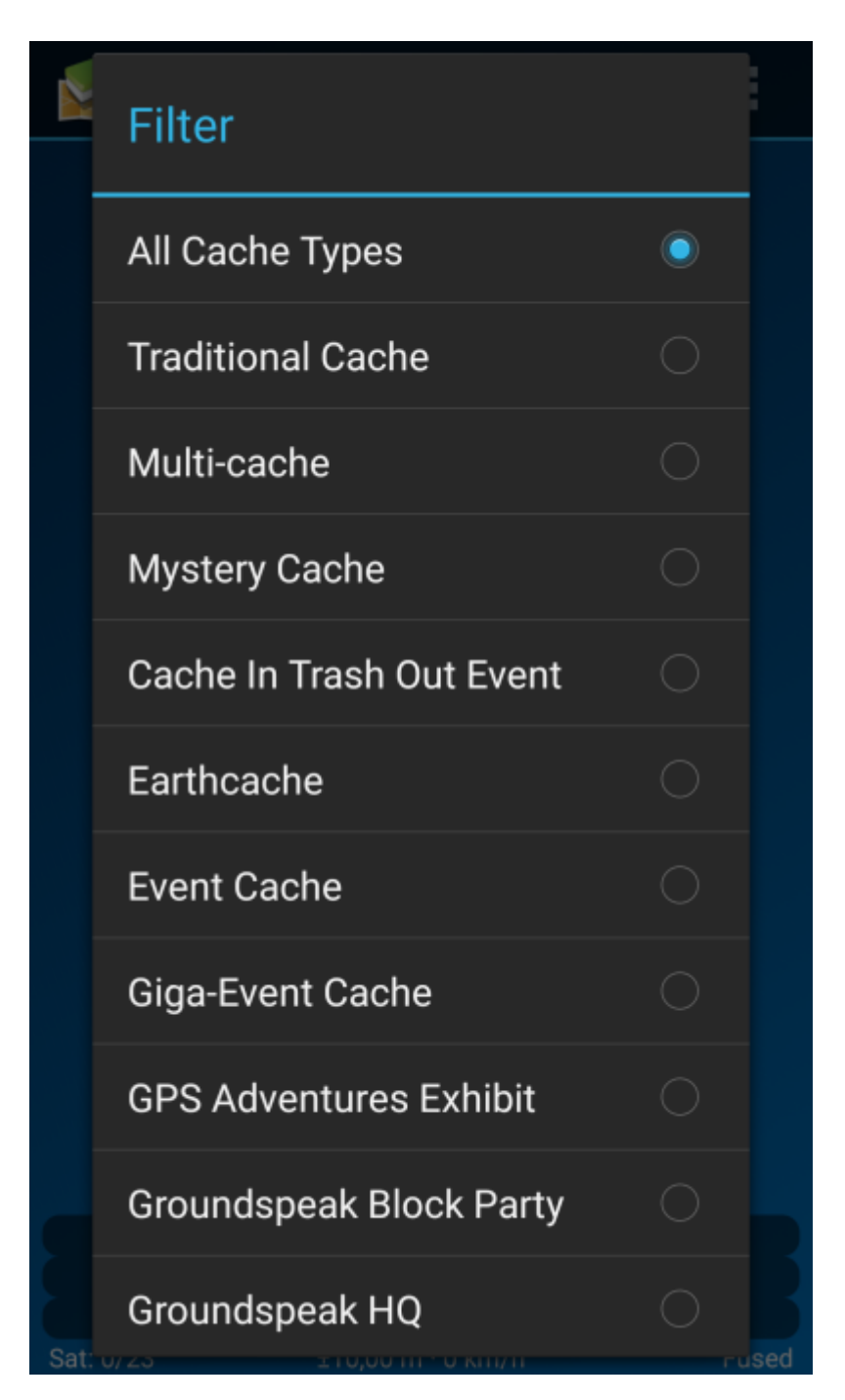

With this menu you can filter the caches shown on the live map, nearby list, and when searching by type. Just select the cache type and press OK.

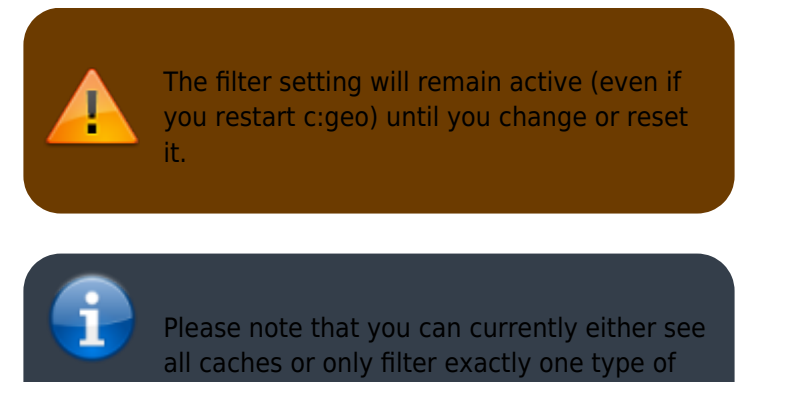

cache.

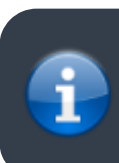

The different cache type are explained in the section [Type Icons in c:geo.](https://cgeo.droescher.eu/en/cacheicons)